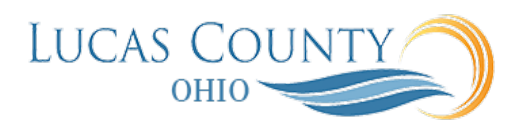

## Cancel Purchase Orders with Single and Multiple Line Items

## **Audience:** Procurement Administrator

**Purpose:** As a procurement agent, you can terminate an existing contract to buy from a supplier by canceling document headers, lines, or schedules. Canceled documents can be communicated to the supplier. The communicated documents are marked with a cancellation notice to highlight this action to the supplier.

When you cancel a purchase order entity, you are still able to receive or pay for canceled items and services as well as pay for all previously received orders up to the over-receipt tolerance based on the new ordered after cancellation.

As a supplier, you can also terminate an existing contract to supply items by canceling document headers, lines, or schedules. Such cancellation request requires review and approval by the buying organization.

You cannot modify a canceled entity or its components. For example, if you cancel a line you cannot modify the associated schedules and distributions. Use the Actions menu to cancel a document. This job aid will assist you with canceling purchase orders with single and multiple items.

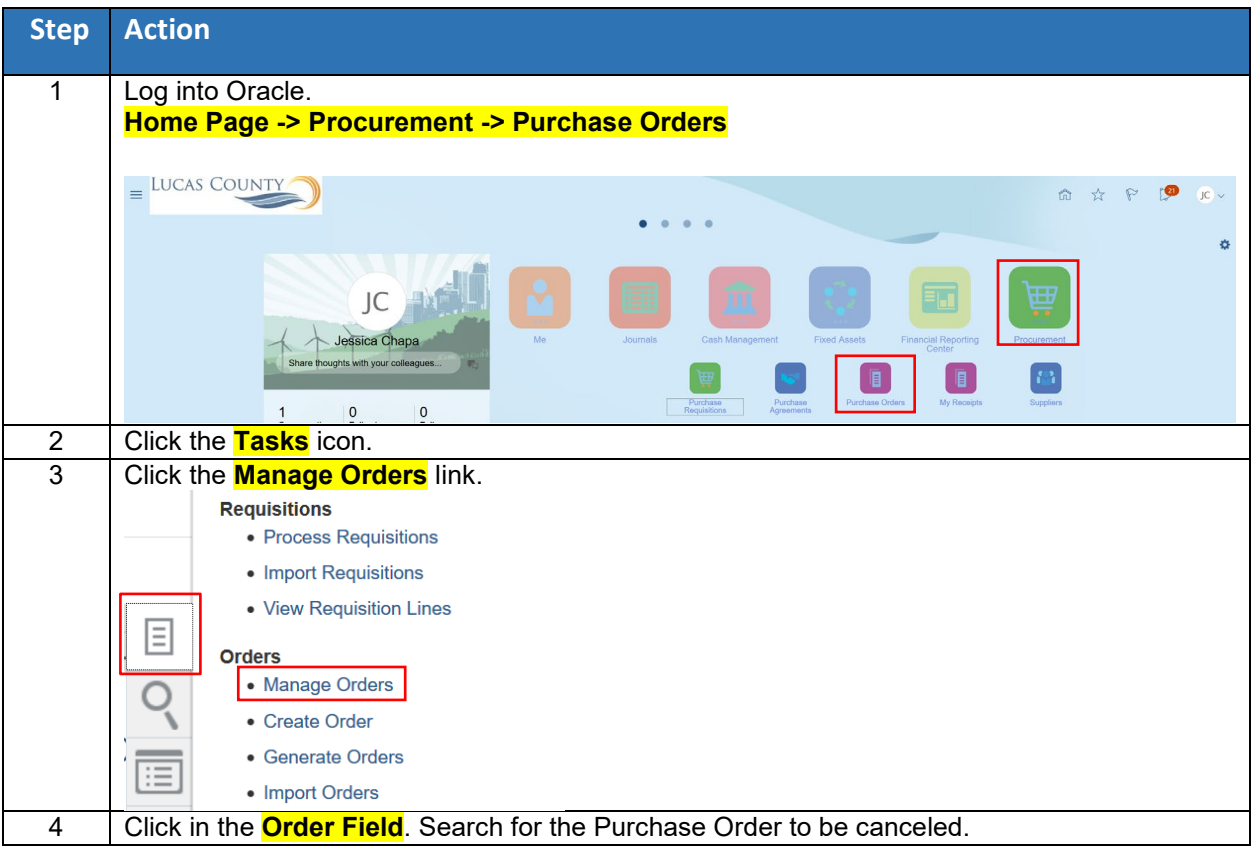

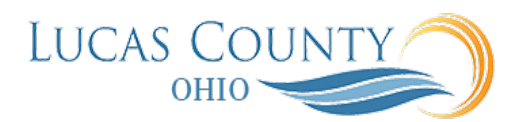

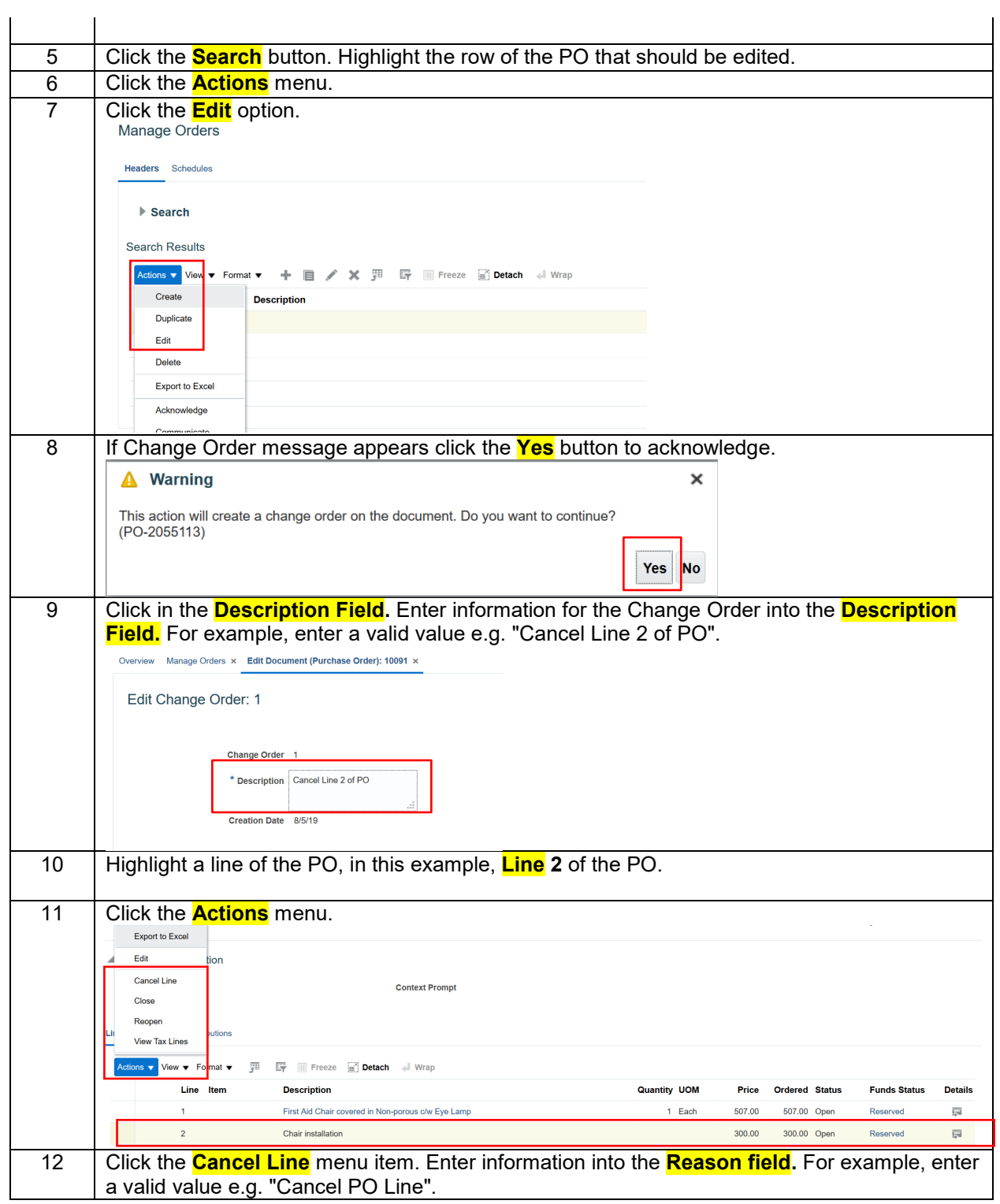

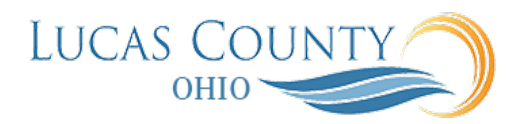

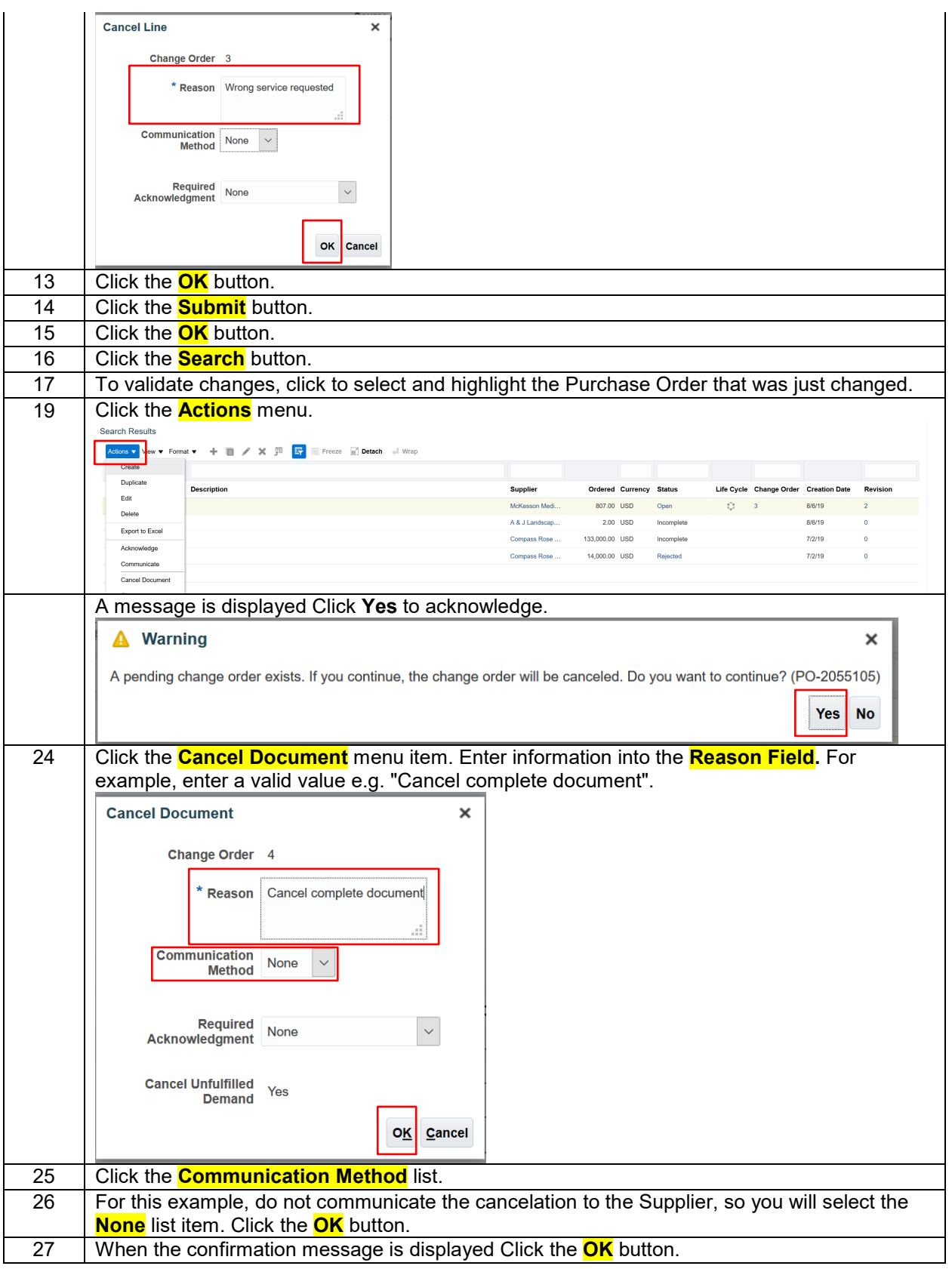

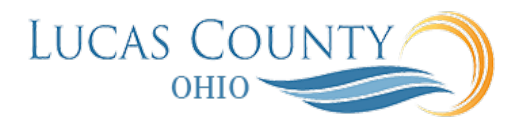

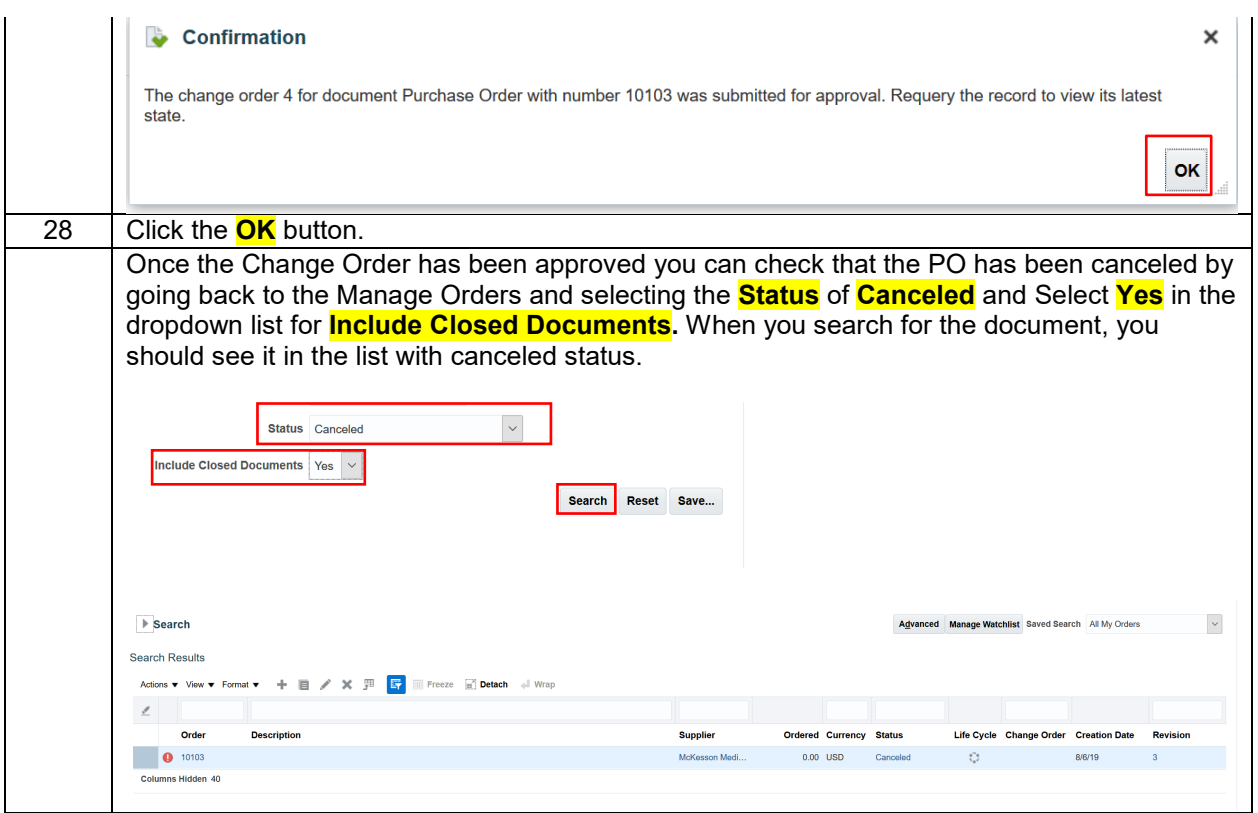